## **ALTA COMO USUARIO DE STILUS PARA FAMILIAS**

- 1. Abrir la página web del portal de educación de la Junta de Castilla y León [www.educa.jcyl.es](http://www.educa.jcyl.es/)
- **2.** Entrar en el "Acceso Privado"

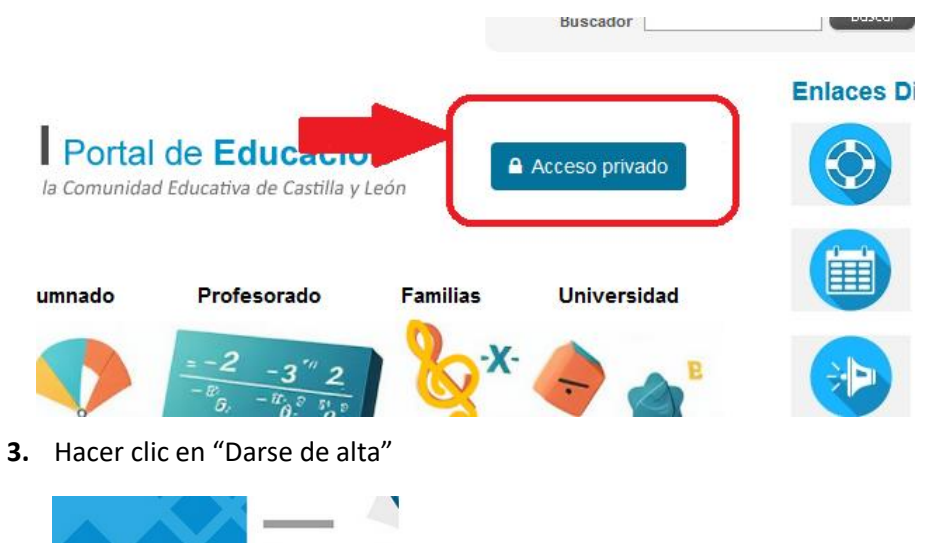

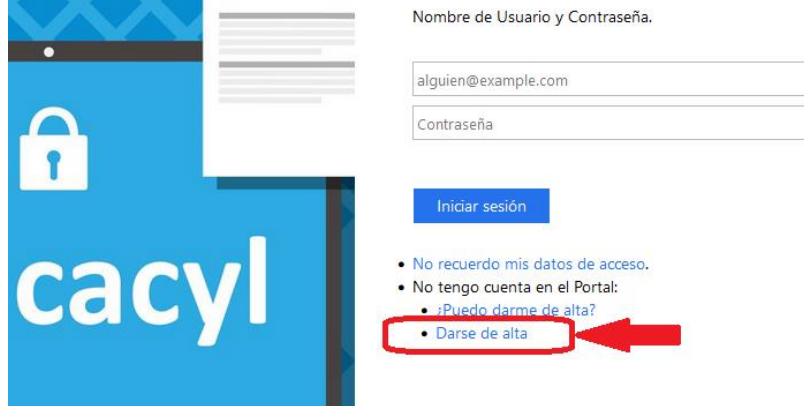

**4.** Escoger la opción de padre/madre de un alumno matriculado en el Centro

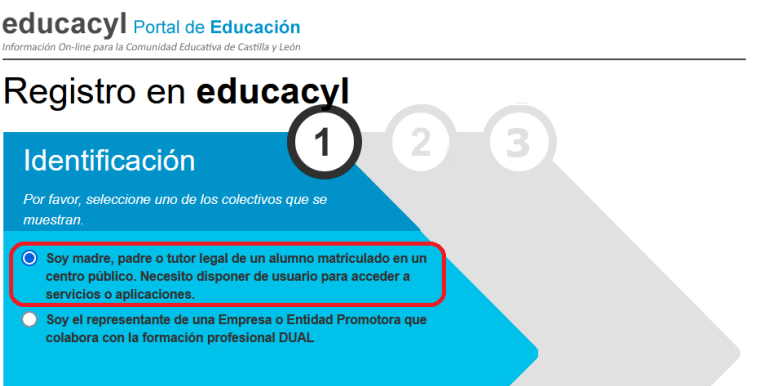

**5.** Introducir el NIF o NIE y continuar el proceso. **Enviará los datos al email que se ha proporcionado al hacer la matrícula**.